## 电子化理赔操作步骤和常见问题

总花费 2000 元以下的可以直接通过拍照上传最后发送邮件来申请理赔。

操作步骤:

1. 保留好医院开的单据,包括发票、治疗记录(如病历、检查记录等)。在每张 发票空白处用黑色水笔一字不差的得写上"本发票已向中国人寿财险深分索赔"。

如果已经向新农合、医保、或者其他保险公司等途径报销,请在"报销结算单(或 者分割单)"上抄写,并提供该报销证明。

2. 准备好被保险人(如果是未成年提供监护人)身份证、收款银行卡、监护人 证明(出生证明或者户口本相关页面、如为领养关系请出具公安机关开具的相关 证明)

3. 直接打字填写好电子文档的《索赔申请及确认书》保存好。无需打印。

4. 将步骤 1、步骤 2 中准备好的材料一一拍照上传(请确保信息清楚齐全), 与 步骤 3 中的材料放在一个文件夹内,命名文件夹:(被保险人姓名 XXX)-索赔 资料。压缩该文件夹。

5. 将文件发送(或者回复)到 [lipei0755@163.com](mailto:lipei0755@163.com)

常见问题:

问:拍照文件好大,发送好久怎么办?

答:压缩方法很多,这里教一种。登录网页版\电脑版微信。用手机拍照并通过 微信"文件传输助手"发送至电脑。电脑上下载后微信会帮你自动压缩。

问:《委托书》怎么弄啊?

答:与《索赔通知书》等其他 word 文档资料一样填写即可。

问:《索赔通知书》《赔款接受书》可以打印填写再拍照吗?

答:可以。通常只需要打字填写就好,如果方便打印后笔填也无妨,与病历发票 一同拍照上传即可。

问:发票金额小、体积小能不写那句话吗?

答:不可以。请缩小字体抄写。

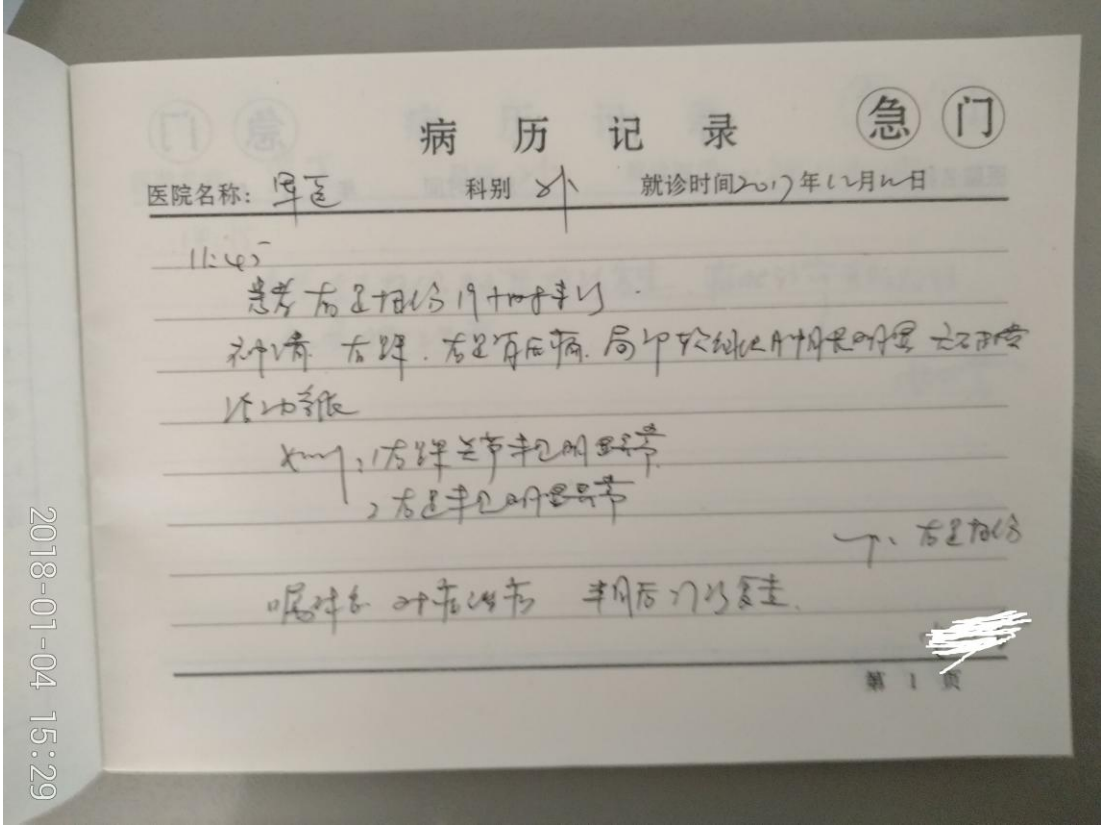

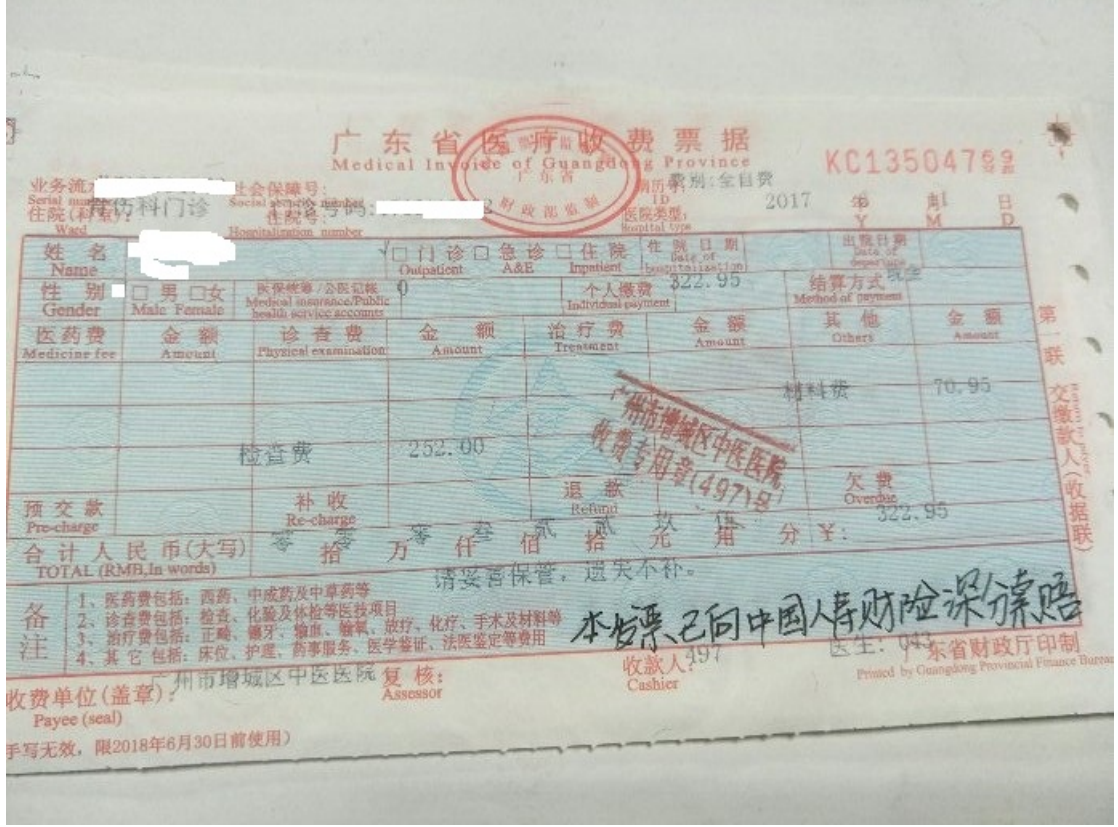